# Filmuy での動画レッスンレンタル手続き

## ①filmuy に登録する(メールアドレス、facebookID など)

②Carving Studio S 動画オンラインのページから、レンタルしたい動画を選ぶ https://filmuy.com/carving-studios

### ③「レンタル(30 日)」という文字をクリック

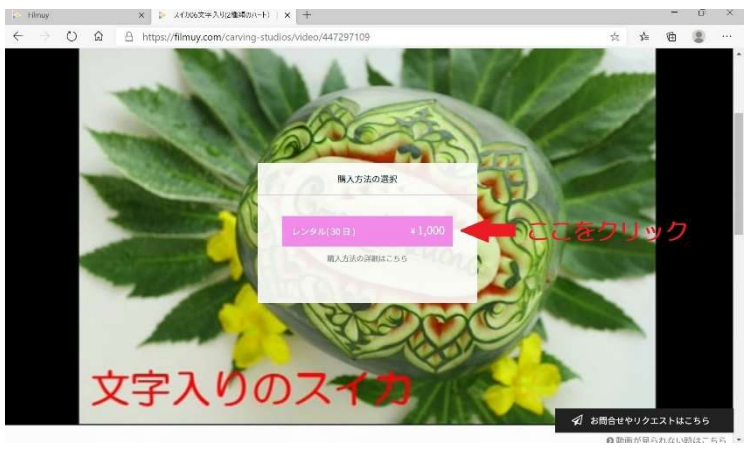

#### ④支払い方法を選ぶ

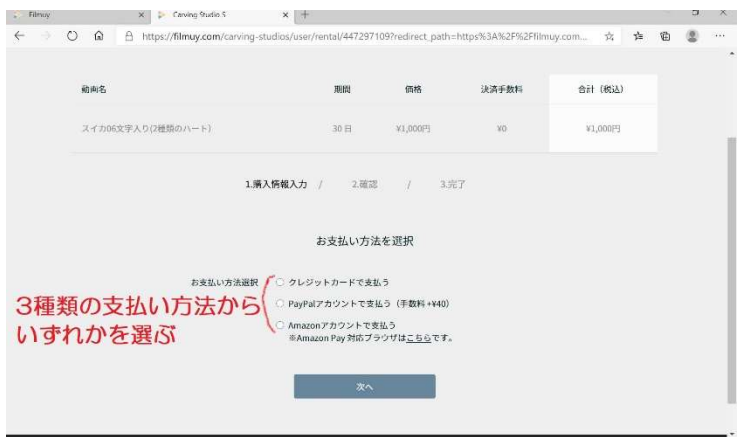

#### ⑤選んだ方法で支払うと下記画面に変わります

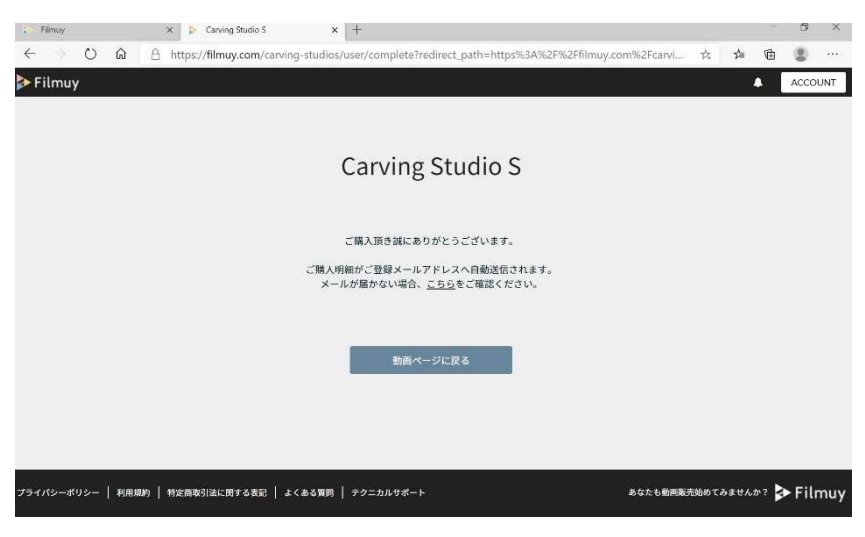

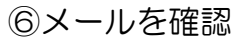

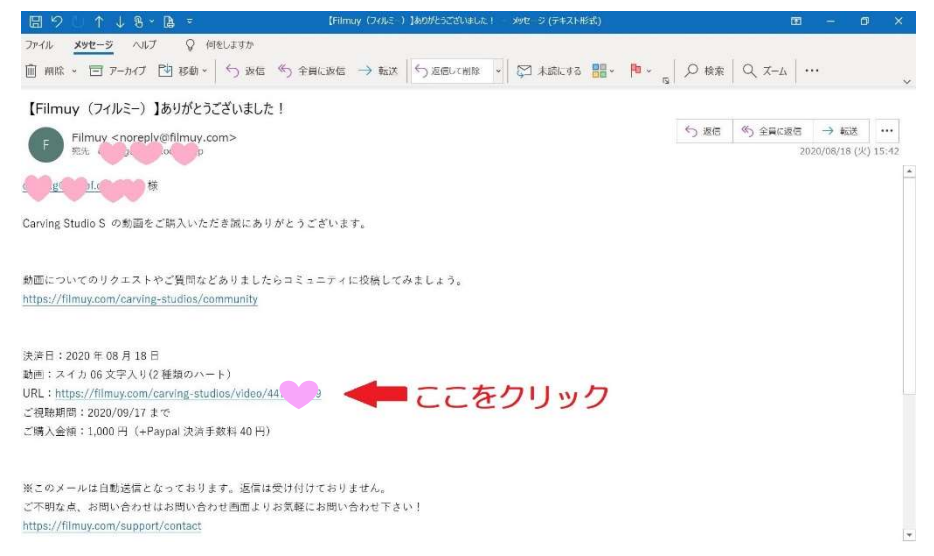

 登録したアドレスに上記のようなメールが届いてくる。 メールには、動画をみることのできる 30 日間の期限と、アドレスが書かれています。

⓻アドレスをクリックすると、レンタルしたレッスン動画が見られます。

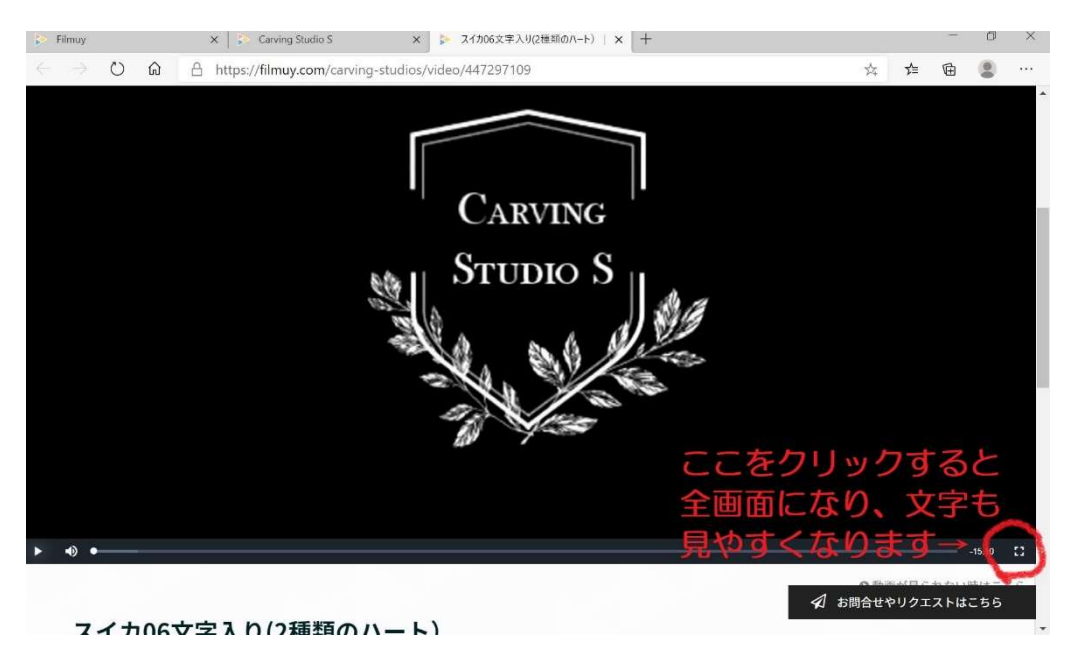

右下をクリックすると、全画面になり、文字も見やすくなります。